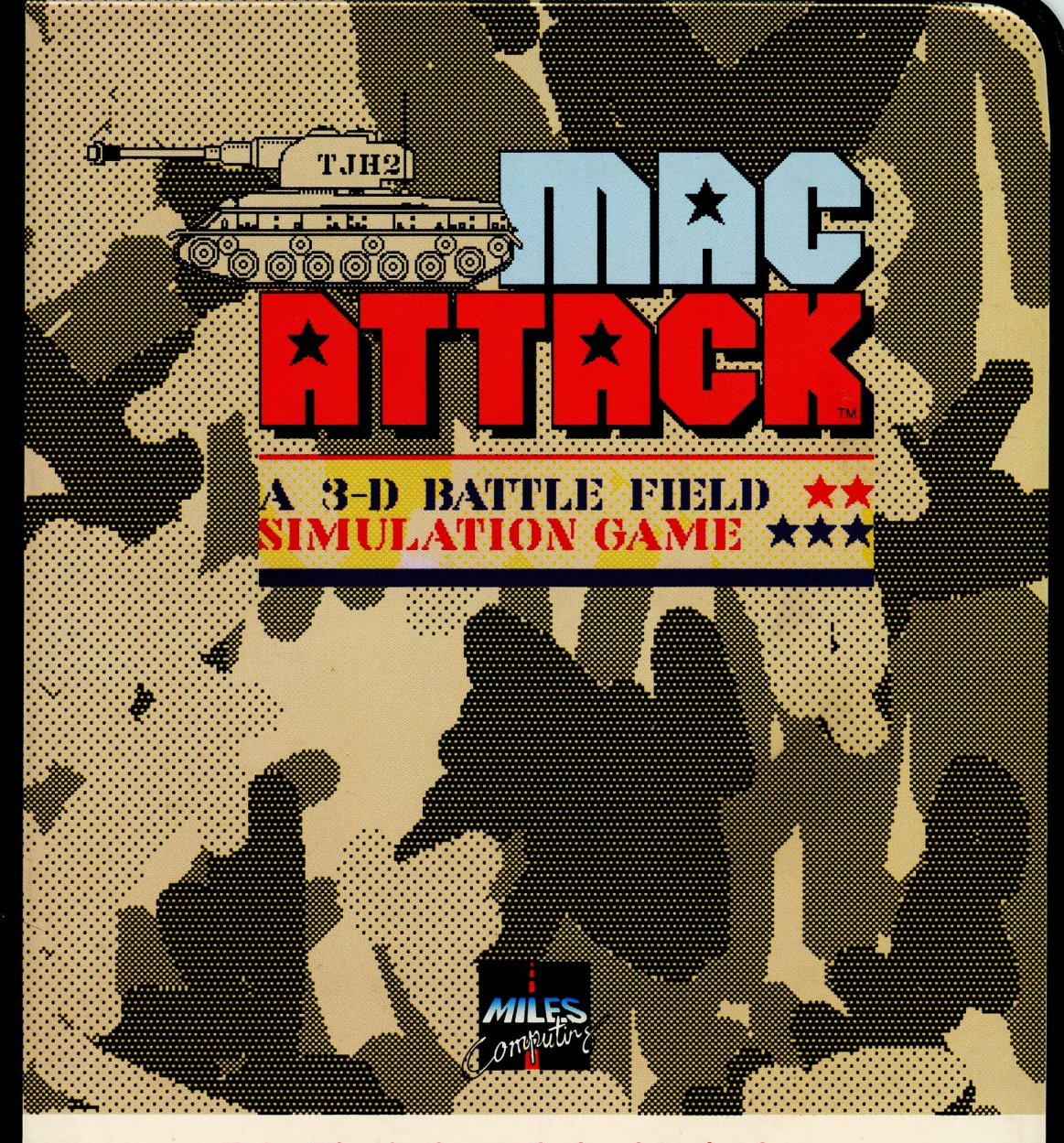

You're stationed at the controls of a radar-equipped . Sherman Tank, rumbling across the vast landscape of Alaska's battle zone. It's the brink of World War Ill and you alone defend the city during invasion. To survive, you must out-maneuver the conventional and heat· seeking missiles that opposing tanks and fighter aircraft hurl at you. Only a precise burst from your own tank's cannon can destroy the enemy.

**MacAttack features life-like 3-dimensional animation and** simultaneous sound. With the Macintosh mouse and keyboard you control the speed and direction of your tank, as well as cannon/turret aim and firing. Radar, Ammo-load, and scoring are fully-automatic. Instruction booklet is included. At last, Miles Computing brings the thrill of arcade gaming to your Macintosh!

偽

Ë

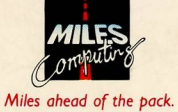

**RARTANA** 

**Miles Computing, Inc.**  21018 Osborne Street, Bldg. #5 Canoga Park, CA 91304

(818) 341-1411 Telex 595863, MILES COMP *I* TWX 9103337664

ISBN 0-925610-03-8

F.

manninnes

Ø.

**MacAttack features life-like 3-dimensional animation and** simultaneous sound. With the Macintosh mouse and keyboard you control the speed and direction of your tank, as well as cannon/turret aim and firing. Radar, Ammo-load, and scoring are fully-automatic. Instruction booklet is included. At last, Miles Computing brings the thrill of arcade gaming to your Macintosh!

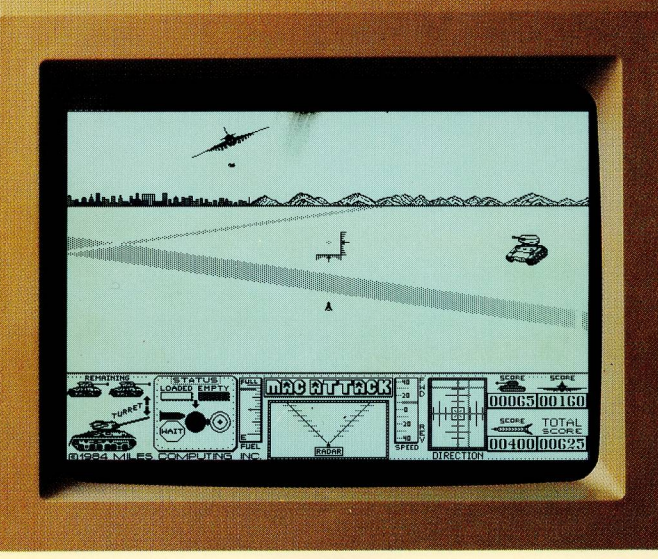

ISBN 0-925610-03-8

ŋ.

**T.IH2** 

íбì (G)

 $\sqrt{n+1}$ 

 $\overline{\phantom{a}}$ 

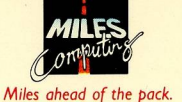

**Miles Computing, Inc.** 21018 Osborne Street, Bldg. #5 Canoga Park, CA 91304

(818) 341-1411 Telex 595863, MILES COMP / TWX 9103337664

©1984 by Miles Computing, Inc. Program written by Tim Hays. MacAttack is a trademark of Miles Computing, Inc. Macintosh is a trademark licensed to Apple Computer, Inc. Apple, and the Apple logo are trademarks of Apple Computer, Inc.

**Operations Orders** 

A\_3-D\_BATTLE\_FIELD\_★★<br>SIMULATION GAME\_★★★

TOP SECRET: FOR YOUR EYES ONLY

## **INALE ALLEYS**

Program written by Timothy Hays.

#### **))) C.1UTton: (((**

MacAttack can only be run by "booting" the disk (turn your Macintosh off then on again), and inserting the MacAttack disk in the internal disk drive. Our game is self-starting and cannot be run any other way. Do not attempt to play MacAttack by first booting from another disk as this will not work. MacAttack is copy-protected. If you attempt to copy the disk, or disturb the desktop (directory) file, you may destroy the file structure and the game will not run at all. If you should destroy the game disk, return only the injured disk along with \$5.00 (shipping and rewrite fee) to Miles Computing, Inc. Our address Is on the back cover of this manual. Be sure to include your address with the disk.<br> **Mitss**<br> **Mitss** 

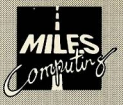

@ 1984 Mlles Computing, Inc. All rights reserved.

This manual and the information provided herein is copyrighted material. No part of this manual may be duplicated or reproduced in any form whatsoever without the express written consent of the Publisher. The disk provided herein may not be reproduced or duplicated in any form.

Copyright violators will be prosecuted to the full extent of the law.

Miles Computing, the Miles Computing logo. MacAttack and the MacAttack logo are trademarks *ot* Miies Computing, Inc. Apple, the Apple logo, MacWrite, MacPaint and lmagewriteraretrademarks of Apple Computer, Inc. Macintosh Is a trademark licensed to Apple Computer, Inc.

## **01?1)1:l?S 1=1?0M 1-ll)QTl?S**

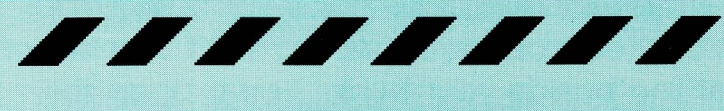

**URGENT! YOUR RYKS ONLY:** 

Alaska invaded by powerful Enemy forces; your sector. Attack led by sizeable tank patrol & fighter aircraft squadron (equipped with accurate heat-seeking missiles). Could be WW III.

Your orders, Commander: defend neighboring city and hold Enemy forces until reinforcements arrive.

Best Wishes, Commander ...

<u>. Aáltalá hilli lakkala ala. .</u>

ISBN 0-925610-03-a

It's twenty below and four-thirty in the morning. You are jolted from deep sleep to the scream of the hot line beside your bunk. You pick-up the red receiver and are greeted by a voice crackling over the frozen wires:

"Good morning, and welcome aboard, Commander. As your advance orders have stated, your three radar-equipped Sherman tanks are the only defense for a civilian population located several miles away. Intelligence reports the following:

The opposition's tanks are equipped with powerful howitzers which are equally as deadly as our own tanks' cannons. You must out-gun them with a single direct hit to destroy them. It is possible to out- maneuver the tanks' shell fire, however, with fuel at a premium, this may not be the best course of action.

You also face fighter aircraft capable of launching accurate and deadly heat-seeking missiles. Once these computer-guided missiles locate your tank, it is very difficult to escape them. It is possible to out-manuever these missiles or even destroy thern mid-air with your own tank's shells, but it will toke all your skill and experience to do so."

## **IBRIEFING DIRECTION**

MacAttack has two modes: **Attract** (demo) mode and **Play** mode. If you do not **Click** the mouse button to start, or select a level of play when prompted, MacAttack will go into Attract mode. The only controls availoble in this rnode ore volume adjustment ( except on Lisa), and Quit (**Q** or **E**). **Dick** anytime in Attract mode to start the Play mode.

In Play mode, there is one basic strategy: keep rnoving and firing! If you cannot get a shot off,

move out of the line of fire.

controls the direction of Your Macintosh mouse your tank. Just move the mouse right to make a righ turn, push forward to move your tank forward, etc. The **Direction** 

PRESS MOUSE BUTTON TO START PRESS MON **WARD t 1990 - 1990 - 1990 - 1990 - 1990 - 1990 - 1990 - 1990 - 1990 - 1990 - 1990 - 1990 - 1990 - 1990 - 1990 - 1990**<br>External of the state of the state of the state of the state of the state of the state of the state of the s

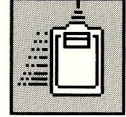

**Indicator** will display how your mouse is directing your tank. The mouse-button fires your cannon. To move your cannon/turret up or down, it is best to use the  $\epsilon$  and  $\epsilon$  keys.

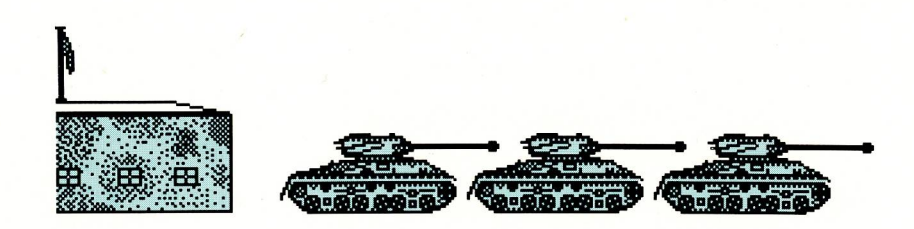

## KEYBOARD CONTROLS

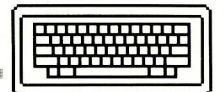

Make sure the Caps Look key is not locked down. Only one keyboard command will function at a time.

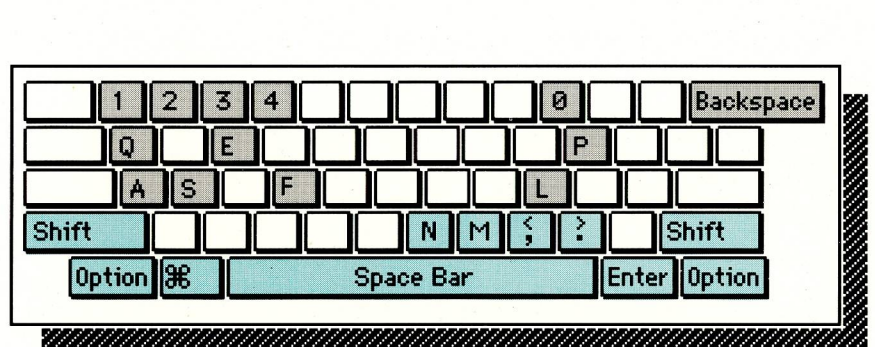

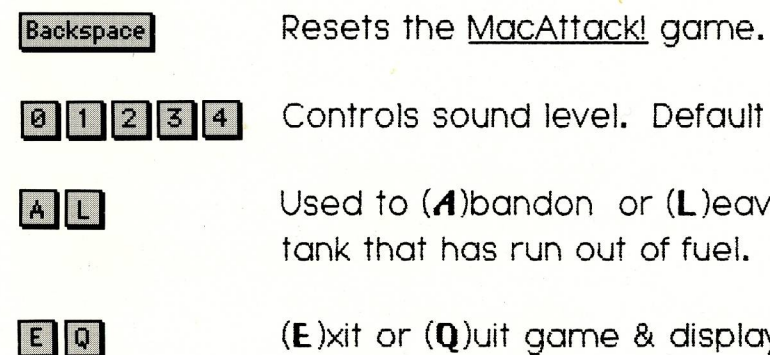

 $\boxed{\mathsf{P}}$ 

 $|s|$ 

 $\boxed{0}$  $\boxed{1}$  $\boxed{2}$  $\boxed{3}$  $\boxed{4}$  Controls sound level. Default is 2.

- [E)[IJ Used to *(A* )bandon or (L )eave a tank that has run out of fuel.
	- (E.)xit or (Q)uit game & displays scoreboard. **Cick** ejects disk.
- (F )ire your tank's cannon. **F** Click
	- (P )ause action; any other key or citiek continues.

Display (S)core and Pause action. The solution of sky.

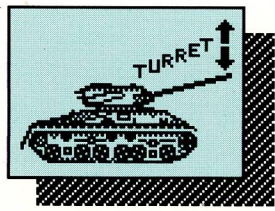

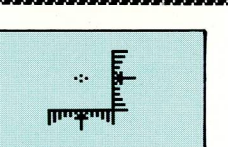

#### Turret/Sight Controls

These keys simultaneously move the turret & gunsights to various vertical locations. (See chart at left).

- 
- $[$ [I] Move the sight up or down.
- 
- [N]M] Trim (slight sight adjustment).
- $\mathscr{H}$
- Moves sight to bottom of ground.
- Space Bar
- When held down, mouse moves sight up/down; tank motion remains unchanged until released.

- Enter
- Moves sight to middle of ground.
- |Option|
- Moves sight to top of ground.
- 
- 

## **T 1\NI< C:ONTl?OI\_S**

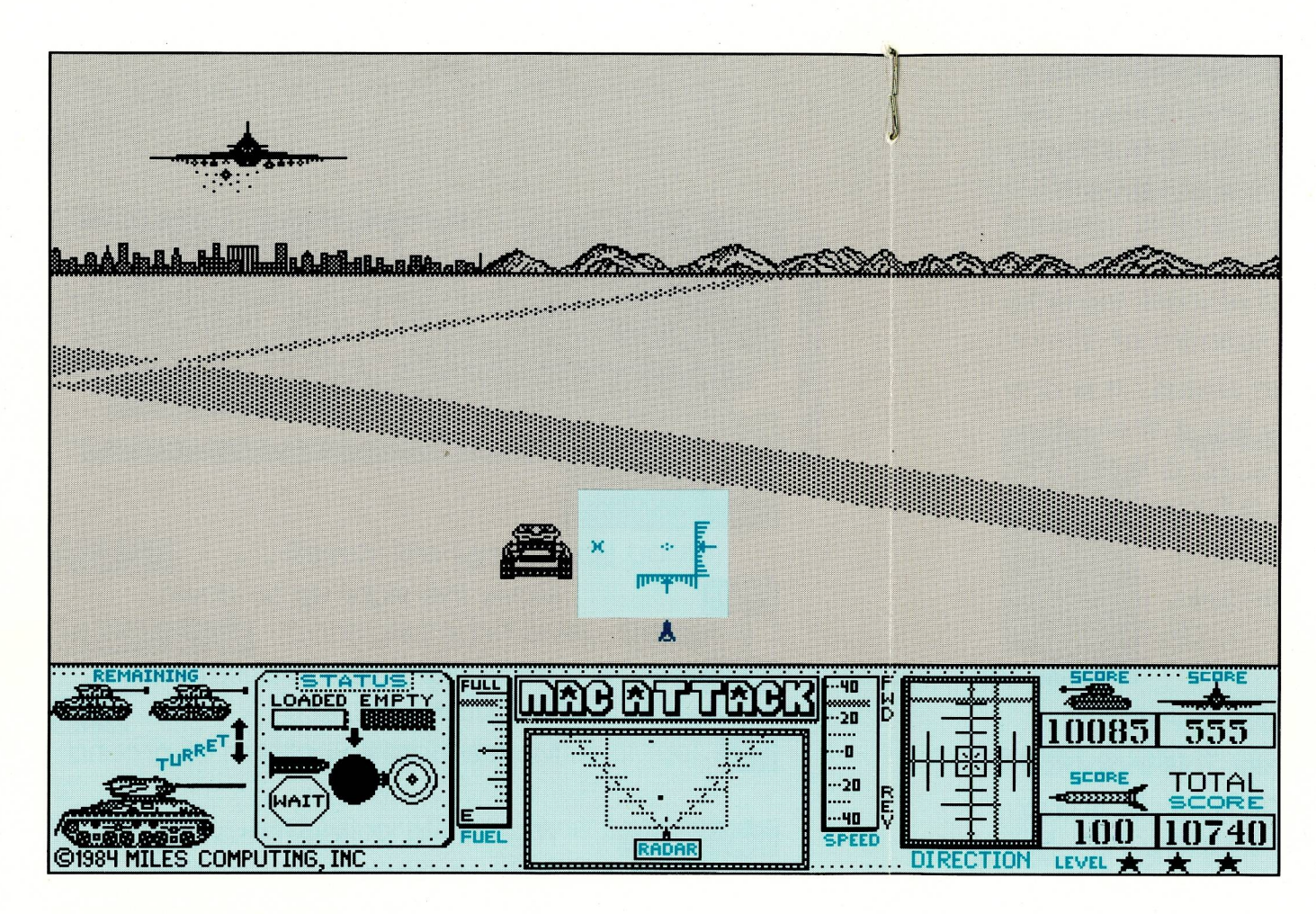

#### **Remaining/Turret**

Total tanks left in your peacekeeping force.

#### **fuel**

Amount of fuel reserve for the current tank.

Shows Enemy tanks, aircraft, shell and missile positions.

#### **Status**

*Ammo* load status.

#### **Level**

Each  $\bigstar$  indicates current skill level.

**Pleose refer to the next two pages for more complete explanations of each control.** 

#### **Sights**

Visual reference for aiming your tank's shell fire. The small **x** (to left) indicates final shell impact when your tank is moving right or left.

#### **Speed**

Your tank's speed and forward/reverse direction.

#### **Direction**

Visual confirmation of both your tank's forward/ reverse and lateral rnovernent. (Echoes mouse control).

#### **Score**

Total point value of Enemy Tanks, Planes, Missiles hit and Cumulative Total for this peacekeeping force.

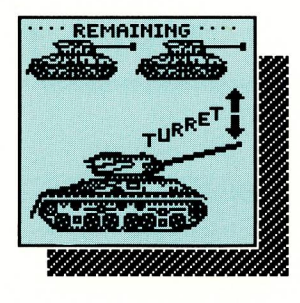

#### **Remaining Tanks & Turret Position Indicator**

Indicates total tanks left in peacekeeping force. Large tank at the bottom represents the current manned tank. As sights are adjusted, the turret

on this large tank echoes sight adjustments.

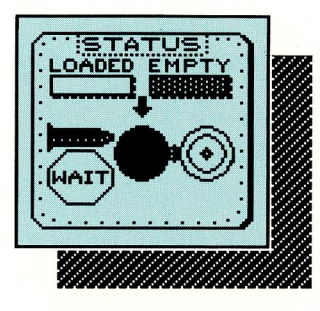

#### **Status**

Ammo load status. It is only possible to fire a shell when the Loaded LED is lit. Loading is automatic.

#### **Fuel**

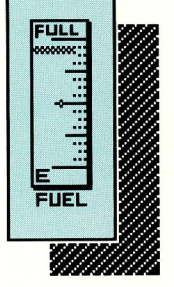

Amount of fuel reserve for the current manned tank. This indicator will flash at 1/4 tank or less. At empty, engine will stop, entire indicator will flash and movement is impossible. However, turret controls and shell firing are still operational. Hitting Enemy tanks or planes while out of fuel, results in a small amount of

additional fuel for your tank (siphoned from the remains). Also tanks consume fuel at a faster rate in the higher skill levels.

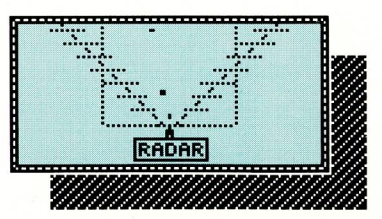

#### Radar

Shows Enemy tanks, aircraft, shell and missile positions. Tanks appear as large squares.

Aircraft are horizontal lines. Missiles/shells are vertical lines. The square defined by a broken outline represents the playfield seen on your screen. In level 1, the Enemy can only fire if they are within this sphere of influence. It is a very different story in the higher levels, however, so it is wise to monitor Enemy movement with radar!

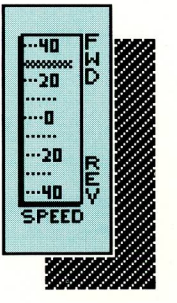

#### **Speed**

Indicates your tank's speed and forward/reverse movement. Note that once maximum speed has been reached, there is no way to exceed it.

#### **Shill Levels** (select with mouse or 123 keys)

Level 1: Enemy tanks and planes move at their slowest rate, and can only fire at you while they are visually on the screen. You use fuel at the slowest rate while in this level.

Levels 2 & 3: Enemy tanks, planes and their ammo move at an accelerated rate. Enemy tanks may turn and fire at a moment's notice. Any enemy shown in the radar display can fire at any time. You use fuel faster at these levels.

# x -e-

**Sights**  Visual reference for aiming your tank's shell fire. In addition to the standard grid sight, note the small **x**  sight to the left. The **x**  sight indicates final impact

point when your tank is moving. Also your tank's shots have a parabolic path; shots are lobbed in an arc to their target. *A* shot is capable of destroying the enemy starting from the moment it reaches the summit of it's arc.

#### **missiles A .l • .a.**

The plane fires conventional and heat-seeking missiles. The plane's first shot is always a conventional missile. It is possible to avoid being hit by a conventional missile by reversing your tank at full throttle to either the right or left. This will appear to slow the missile's progress towards you because your tank is now moving in the same direction as the missile. To avoid heat-seeking missiles, you must take immediate evasive action.

Shooting down missiles is best accomplished immediately after a plane launches one. Aim directly under the plane's wing. Your shot must end it's path at the missile 's exact location in order to destroy the missile.

It is impossible to shoot down tank shells, but you can out-maneuver them.

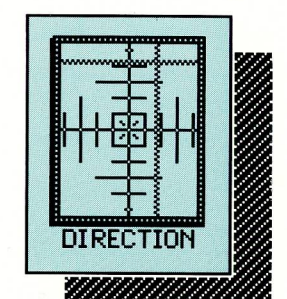

#### **Direction**

Visual confirrnation of both your tank's forward/ reverse and lateral movement. Useful for plotting best course of retreat when trying to escape incoming tank shells and plane missiles. It

is very difficult (impossible?) to out-maneuver the plane's heat-seeking missiles. Also, if close enough to an Enemy tank that is turning and about to fire (the tank must come about to a full-frontal position in order to fire), it is best to push forward and past Enemy rather than retreating and becoming a sure target.

## **sc:01**�**1Nc**� --��:7:c: ��6�� kt,,.,1 ... 1.1.,�.::m.-1. i1�1,..,.1 ... ,--,,-Mmmma,111!1iM,1m1 I **1 ()() I I ()7 4() <sup>j</sup>**

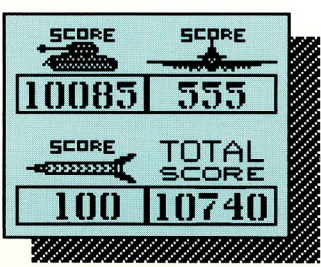

Total points for Enemy tanks,

planes, missiles hit and cumulative Total for current peacekeeping force is updated continuously during play. If in doubt of exactly what was hit (plane, missile, tank), watch these indicators. They inverse as they are updated. The day's high score in the current skill level is indicated at the end of the game ( demo mode scoring does not count), or by pressing the **S** key (which also Pauses game), or the **Q** or **E** keys (which Quit/Exit game). If Quitting, each skill level's high score for the day is shown on the final scoreboard.

## **·s· or <sup>0</sup> 6ame Over" Score Display**

On Final Scoreboard, normal tank, plane and missile icons represent l hit each. After the display is full, each bold-outline icon represents one row of normal icons. (For tanks 1=10, missiles 1=10 and planes  $1=7$ ).

Here is the point scoring breakdown:

- **Planes**  .. 15 points for a direct hit. Watch carefully as sometimes shots appear to hit, but actually fly harmlessly just under or over one of the wings.
- **Tanhs**  ..... 8 to 38 points. The greater the distance of the shot, the higher the point total.

**Missiles** 100 points, and a <u>very</u> difficult shot! **--,a[** 

- **1000**  At 1000 points, your mission is a success! (100 points in demo mode).
- **20,000**  Maximum displayable point total. A message appear when 20,000 points have been scored: Total Score resets to zero; and a  $\bigstar$  appears above the Plane score indicating 20,000 points.

#### **The "Hall of Fame"**

After the "Final Score" screen is displayed, the "Hall of Fame" (top-ten high scores) screen is displayed. Your scoring for this game is shown at the bottom for comparison to other scores. If your score is in the top-ten, a box blinks where you should insert your name. Just type your name (or other message, date, etc.) and press Return, then Click to continue game.

#### **Lisa Owners:**

MacAttack! has been designed to run on a Lisa system under MacWorks<sup>th</sup> from Apple Computer, Inc. However, Macintosh sound effects do not function on the Lisa system.

## **STCl**�**I:** cwxens

MocAttock makes an excellent in-store demo. We recommend a volume of '1' (soft) or '0' (silent) when the game is running in the self-play mode. When a user starts to play the game the volume will default to sound level '2' (medium-low). In self-play mode. the only features supported are volume control, (Q)uit and the mouse button (to start). If you are running the game on 128K Macintosh the disk must be left in the drive at all times. On a Fat Mac (512K) let the game run all the way through the "attract" mode one time to insure that all the routines needed are loaded into memory. Wait until you see "Select Level of Difficulty" for the second time. You may now remove the disk by using the emergency method— pushing the end of a paperclip into the Diskdisk by using the emergency method— pushing the end of a paperclip into the Disk-<br>Eject mechanism. (DO NOT attempt this trick unless you have done it before).

''T

Push the "write-protect tab" on the disk to the open position so light can pass through it & The "Hall of Fame" (ten highest scores) function will function as usual except the user's high scores & name will not be written onto the disk. This will allow you to keep this copy in its original pristine condition, with a blank "Hall of Fame". Before selling this copy, restore the "write-protect tab" to the closed position allowing a user to record his/her own scores. A copyable Self-Running Demo-Only version of MacAttack is available. You may request it by sending us a blank disk along with a self-addressed stamped envelope to the address on the back of this manual.

#### **Protect Your Investment: Send In Your Registration Card Today!**

## **Warranty and Registration Card**

Miles Computing warrants the original magnetic diskette on which the Program is recorded to be free from defects in material and faulty workmanship under normal use and service for a period of ninety (90) days from the date you receive it. If, during this ninety-day period, such a defect should occur, you may return the diskette to Miles Computing or an authorized Miles Computing dealer for a replacement diskette at no charge. provided that you have previously returned to Miles Computing the enclosed Registration Card or send a copy of your receipt for the Program. Replacement of the diskette is your sole and exclusive remedy. Miles Computing assumes no responsibility under this limited warranty for, and will not replace, any diskette with defects due to accident; abuse or misapplication.

If, after the ninety day period, some unusual catastrophe should occur, such as the coffee cup mistaking your diskette for a coaster, return the diskette with a check for \$5.00 and a self addressed mailer with appropriate postage to cover the cost of shipping the diskette back to you. The \$5.00 helps defray the cost of handling and reduplicating the diskette.

Miles Computing makes this warranty to you as the original licensee only, and not to anyone to whom you transfer this license and Program. This limited warranty gives you specific legal rights, and you may also have other rights which vary from state to state.

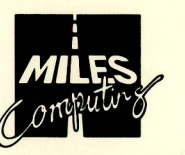

**MILES**<br>
Contifutive<br>
21018 Osborne Street, Building 5<br>
Canoga Park, California 91304<br>
(818) 341-1411<br>
Telex 595863, MILES COMP / TWX 910 Canoga Park, California 91304 (818) 341-1411 Telex 595863, MILES COMP I TWX 9103337664

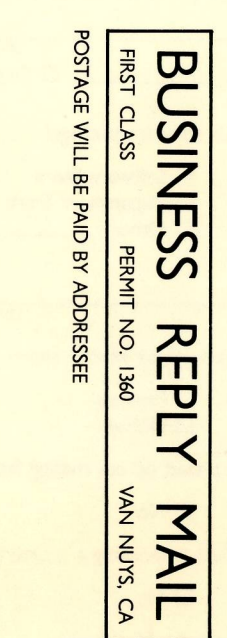

Attn: **Miles Computing, Inc.<br>Warranty Dept.** 

21018 Osborne Street, Building Canoga Park, California 91304  $\overline{u}$ 

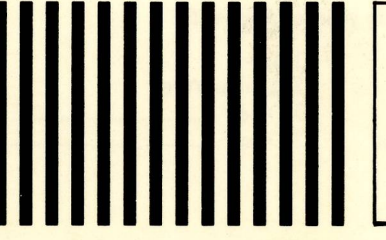

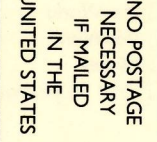

## **SAYE THIS HALF. NAIL THAT HALF.**

**REGISTRATION CARD** (Please print so we can read it! Thanks).

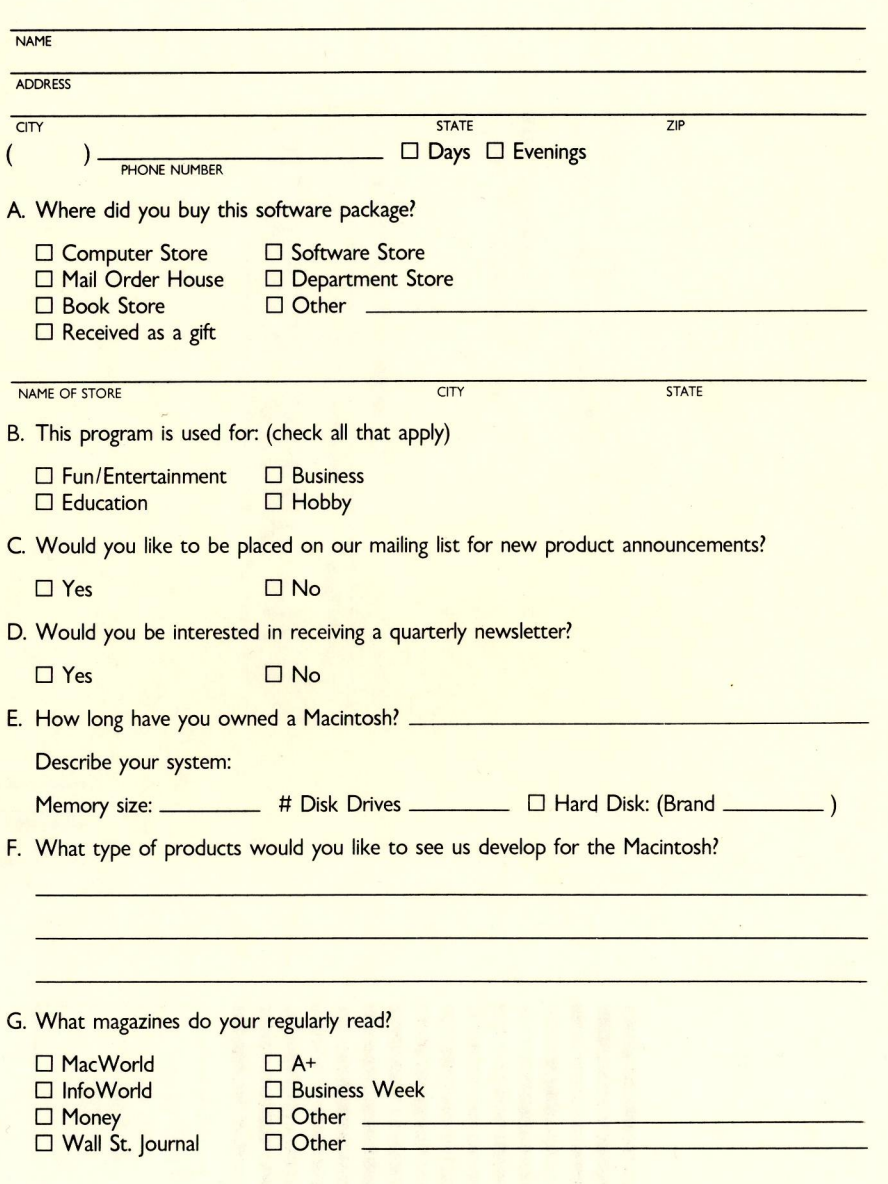

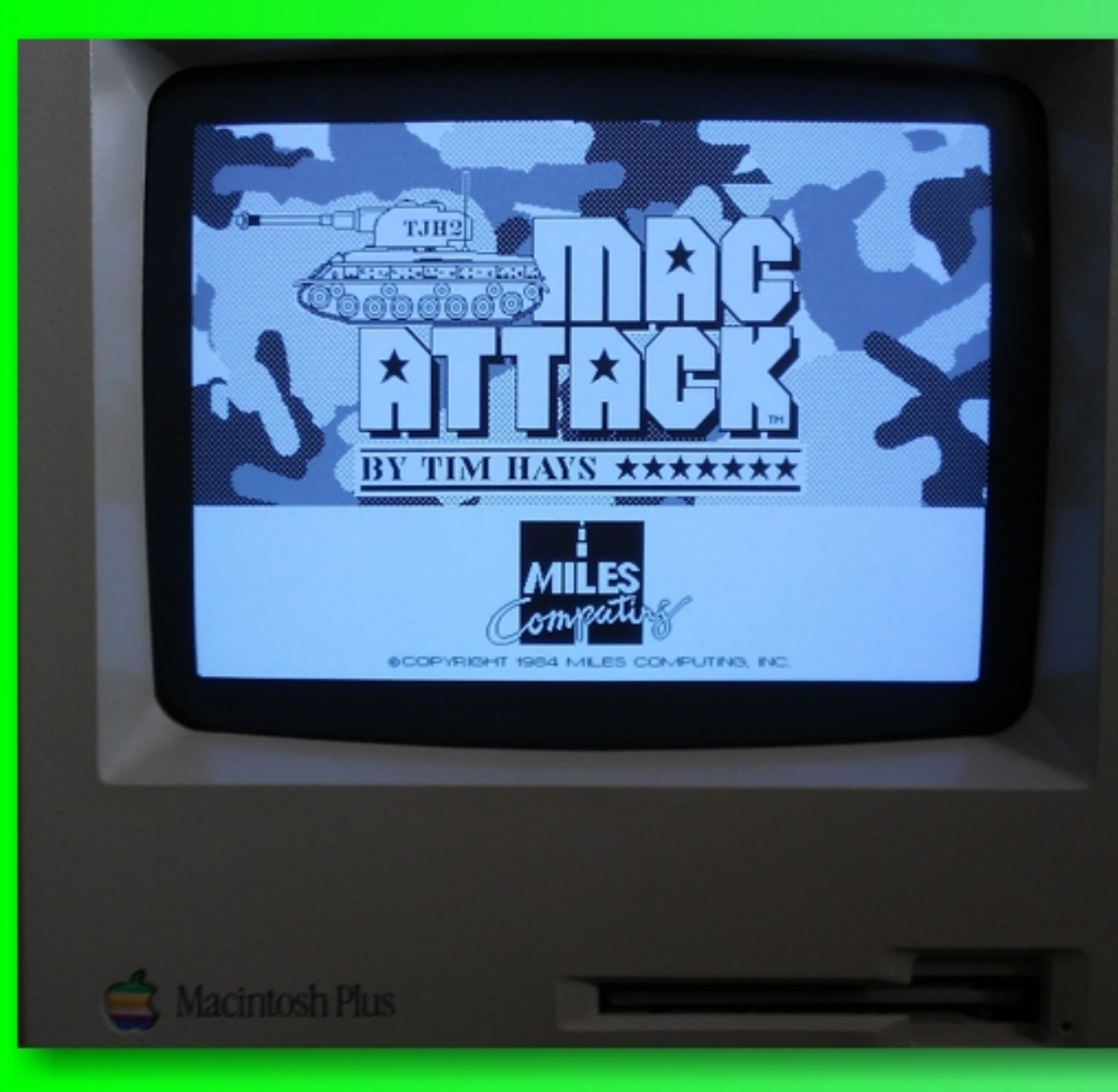

## **CHOONE LEVEL OF DIFFICULTY** 女女女

**Communication of the Communication of the Communication of the Communication of the Communication of the Communication of the Communication of the Communication of the Communication of the Communication of the Communicati** 

## **GGG MULIN COMPUTANG GGG** 月初山以引 ★★★

### **VOLUME COMPROLLED WITH 0-4 KEYS**

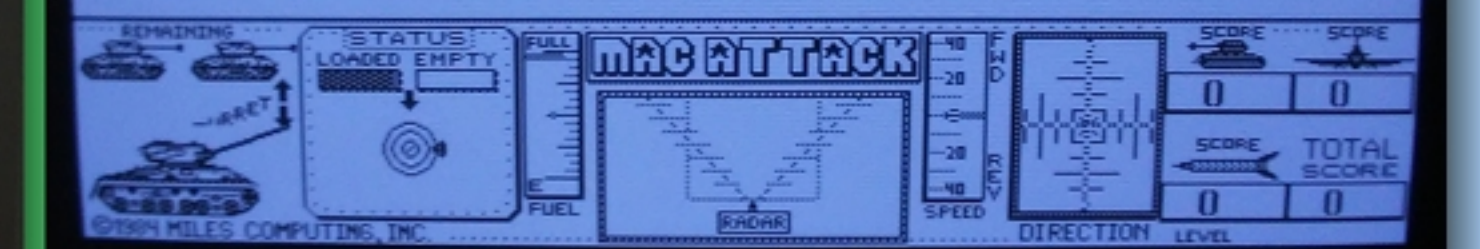